# **GOGYUP =**

## *Quick Start Guide*

### **Instructors Learners**

#### Log in to the GogyUp Learning Manager: **[lms.gogyup.net](https://lms.gogyup.net)**

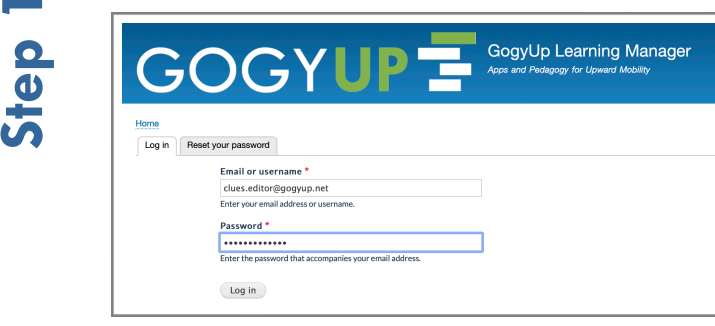

Contact **[info@gogyup.com](mailto:info@gogyup.com?subject=Username%20%26%20PSWD%20-%20ABE%20Teacher%20Request)** or **612-460-5358** for your username and password.

To learn more, visit [gogyup.com/support](https://www.gogyup.com/support)

**Add** or **revise** class readings and quickly custom create comprehension questions.

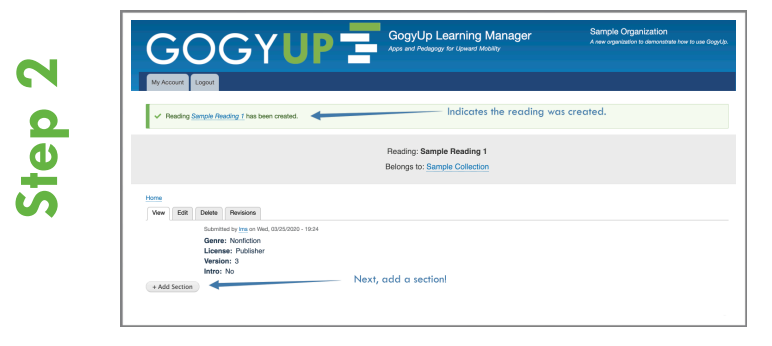

To learn more, visit [gogyup.com/support](https://www.gogyup.com/support)

**Create** an **invite code** to share with your learners.

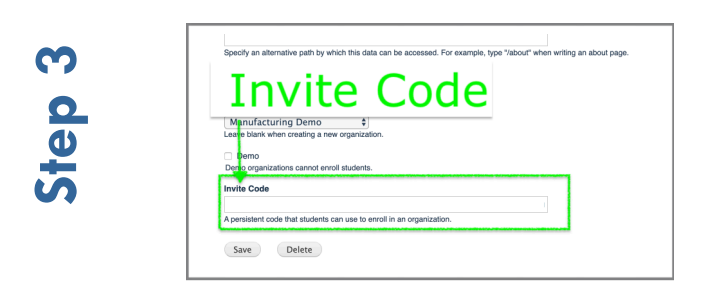

Download the **[GogyUp Reader app](https://www.gogyup.com/download)** from your phone's app store.

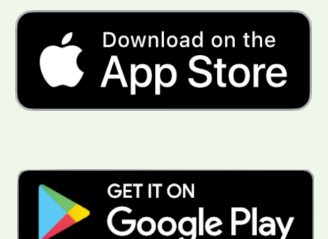

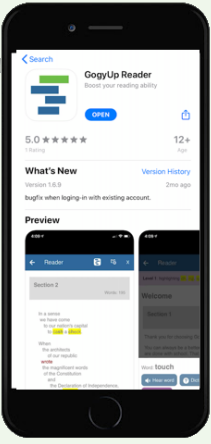

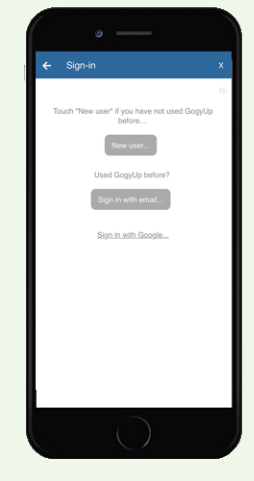

Create an account to save your progress.

Contact your instructor for an **invite code** to access your class readings.

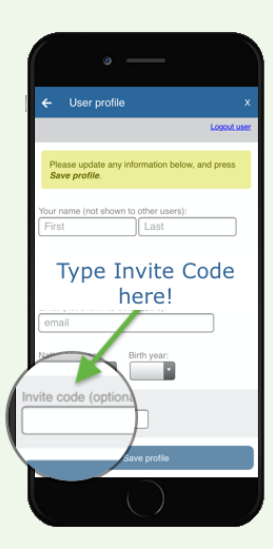